## **Wikiprint Book**

**Title: Wydruk kopert i zwrotek**

**Subject: eDokumenty - elektroniczny system obiegu dokumentów, workflow i CRM - NewBusinessAdmin/Tools/Envelopes**

**Version: 18**

**Date: 06/05/25 16:50:40**

## **Table of Contents**

*Wydruk kopert i zwrotek 3*

[Podręcznik użytkownika](http://support.edokumenty.eu/trac/wiki/NewBusinessAdmin) > [Dokumenty](http://support.edokumenty.eu/trac/wiki/NewBusinessAdmin/Documents) > Wydruk kopert i zwrotek

## **Wydruk kopert i zwrotek**

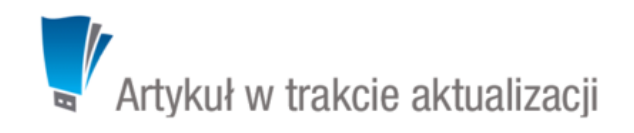

W module **Dokumenty** możemy drukować:

- listę dokumentów
- historię dekretacji (podczas [edycji\)](http://support.edokumenty.eu/trac/wiki/NewBusinessAdmin/Documents/AddEditDocument#point2)
- koperty i zwrotki

Miejsce każdego elementu na kopercie jest ściśle określone. Koperty drukujemy dla każdego dokumentu indywidualnie, dlatego należy zwrócić uwagę, czy wszystkie pola, z których wartości mają być wydrukowane, są wypełnione w zakładce **Szczegóły**. Dla wydruku wszystkich cech, muszą być spełnione następujące warunki:

- Rodzaj dokumentu **Wychodzący**
- Pole **Klient** musi być wypełnione (domyślny adres)
- Pole **Nr R-ki** musi być wypełnione, jeśli chcemy, aby taki numer został nadrukowany

Przygotowując kopertę do wydruku określamy, jakie elementy mają zostać nadrukowane.

Grafiki takie jak: logo czy znaczek Konfiguracja wydruku kopert

**Przykład** Dla dokumentu typu **Pismo**

Koperta wydrukowana fo formatu \*.pdf będzie wyglądała następująco: